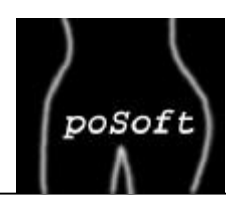

# **tkImg Application Examples**

**poImgview** A portable image viewer.

**poImgdiff** A portable image comparison program.

**tkImgTests** A series of new tkImg tests.

**tkImg application examples** Page 1 Paul Obermeier, paul@poSoft.de

 $X$  If  $* +$  + H F

Inege 1.2: sut/imgis2.bmp Formet: bmp (Read as binary 1)

view 17. Images leached) Standard editor **College Made** 

, @ @ @ + + + @ @ <u>+ + + @ @ @</u>

Ron (324.367) FRYTOLY

**CA Ser Belgi (B)**<br>US**MM** 2-2 The D.

t imgio2.tcl: Read/Write (Using -from option) = 0

blue b

٠

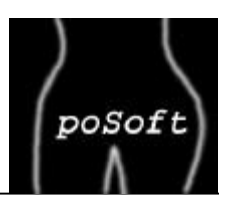

Main window containing the scrollable image window, the preview list of loaded images and the zoom rectangle. poImgview also supports batch format conversion.

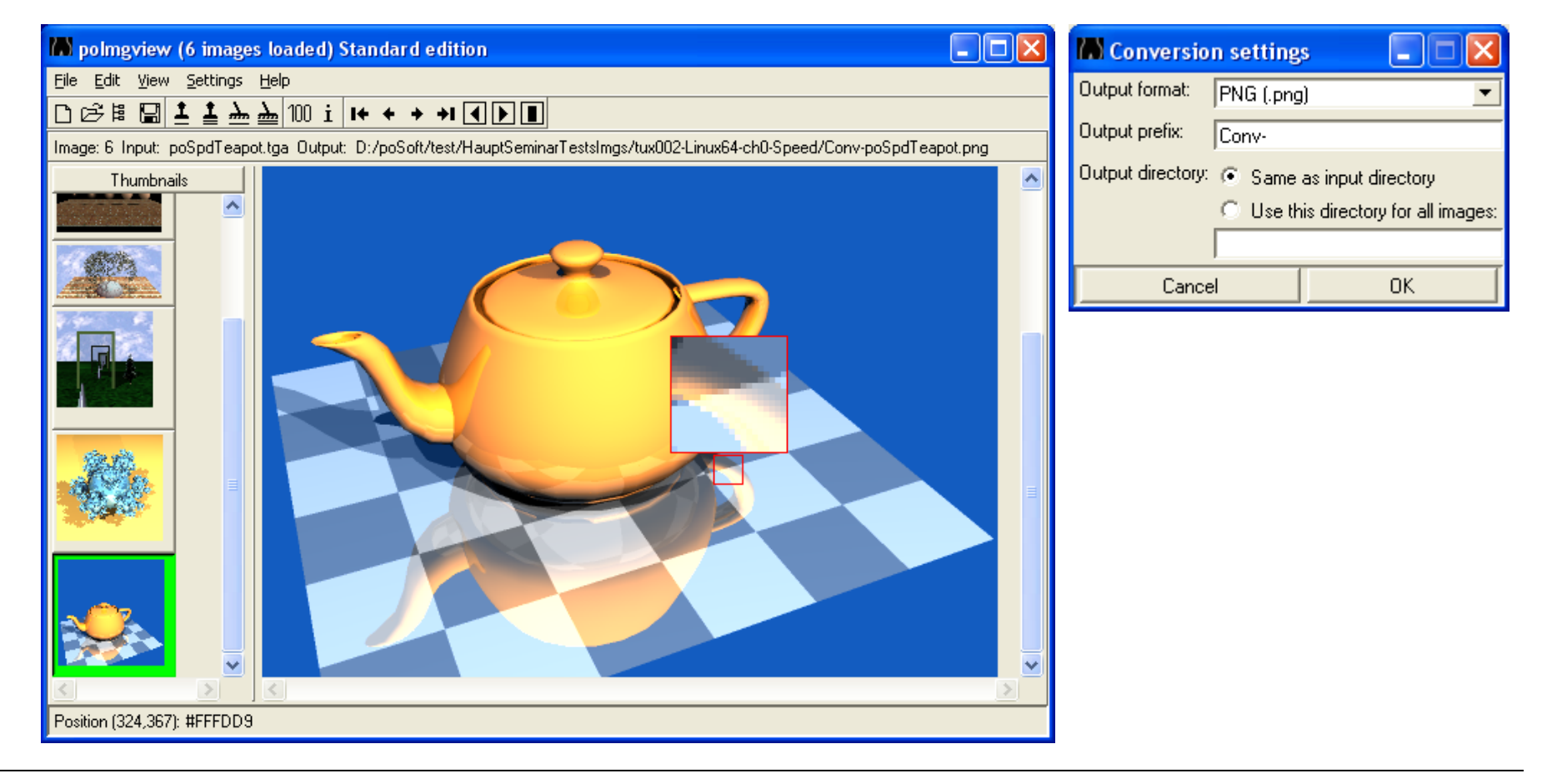

## **poImgview: Tiling functionality**

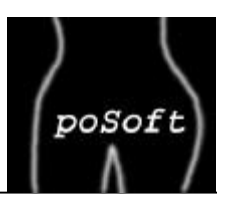

poImgview allows generation of tiled images.

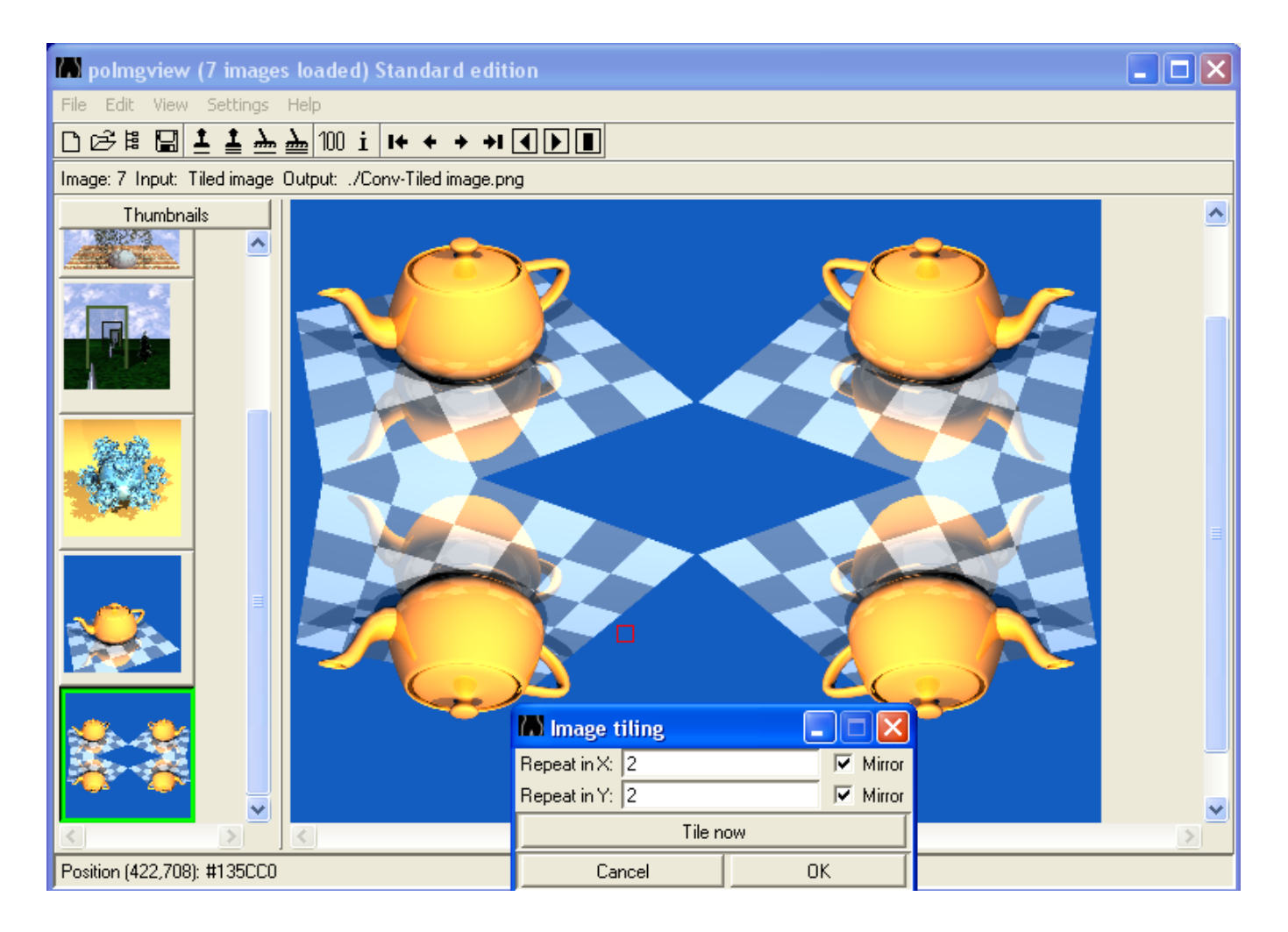

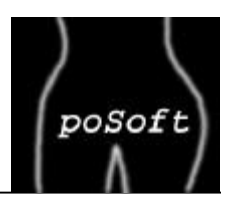

The image browser window contains a directory tree view, a preview window and a TkTable based browse window. Additional features via context menu: Fullscreen slideshow and reorganization (copy/move).

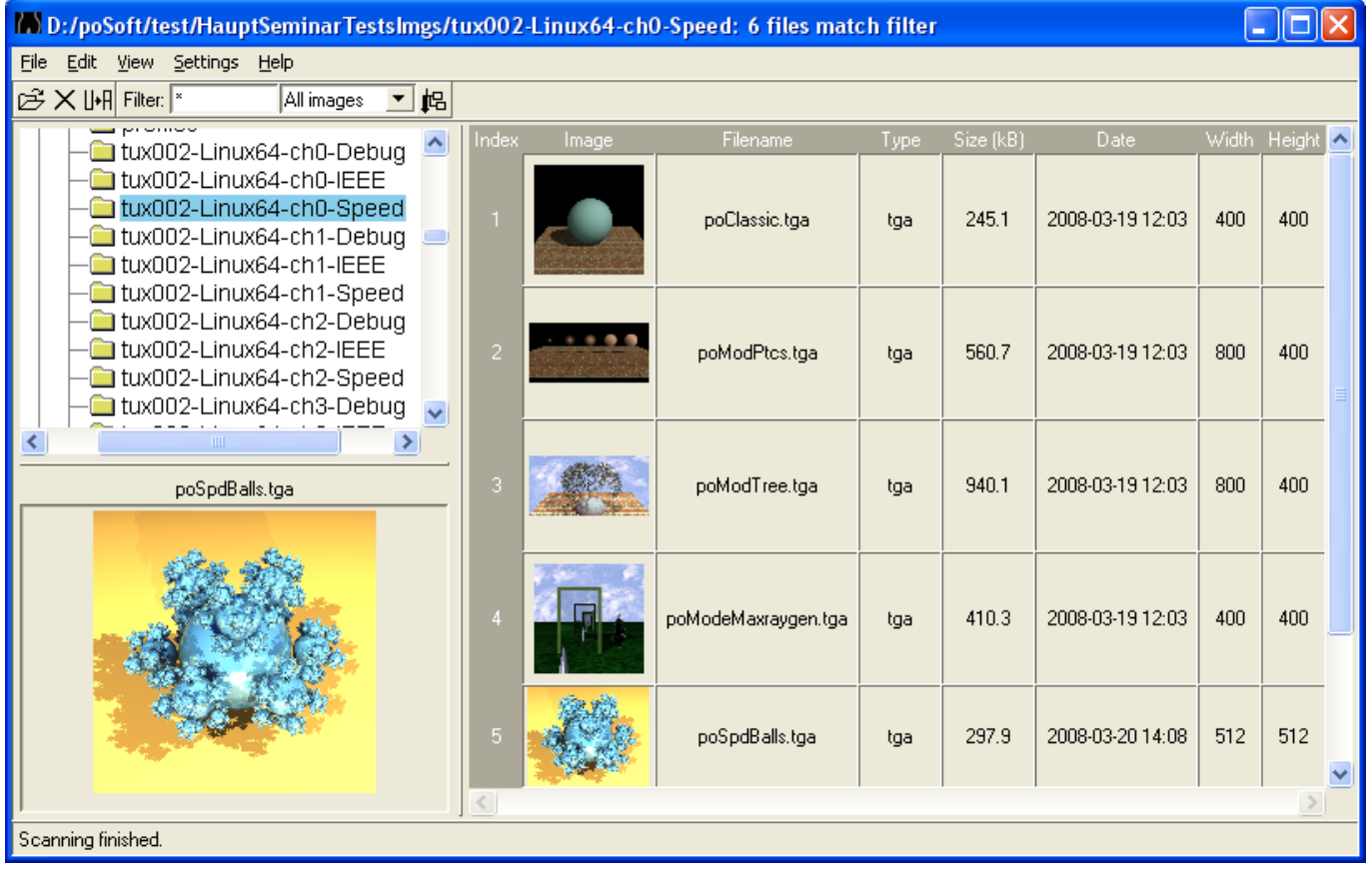

#### **poImgview: Logo addition**

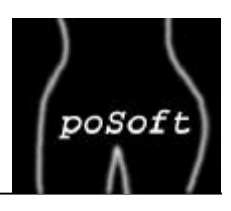

poImgview contains a batch mode function for adding logos to a series of images.

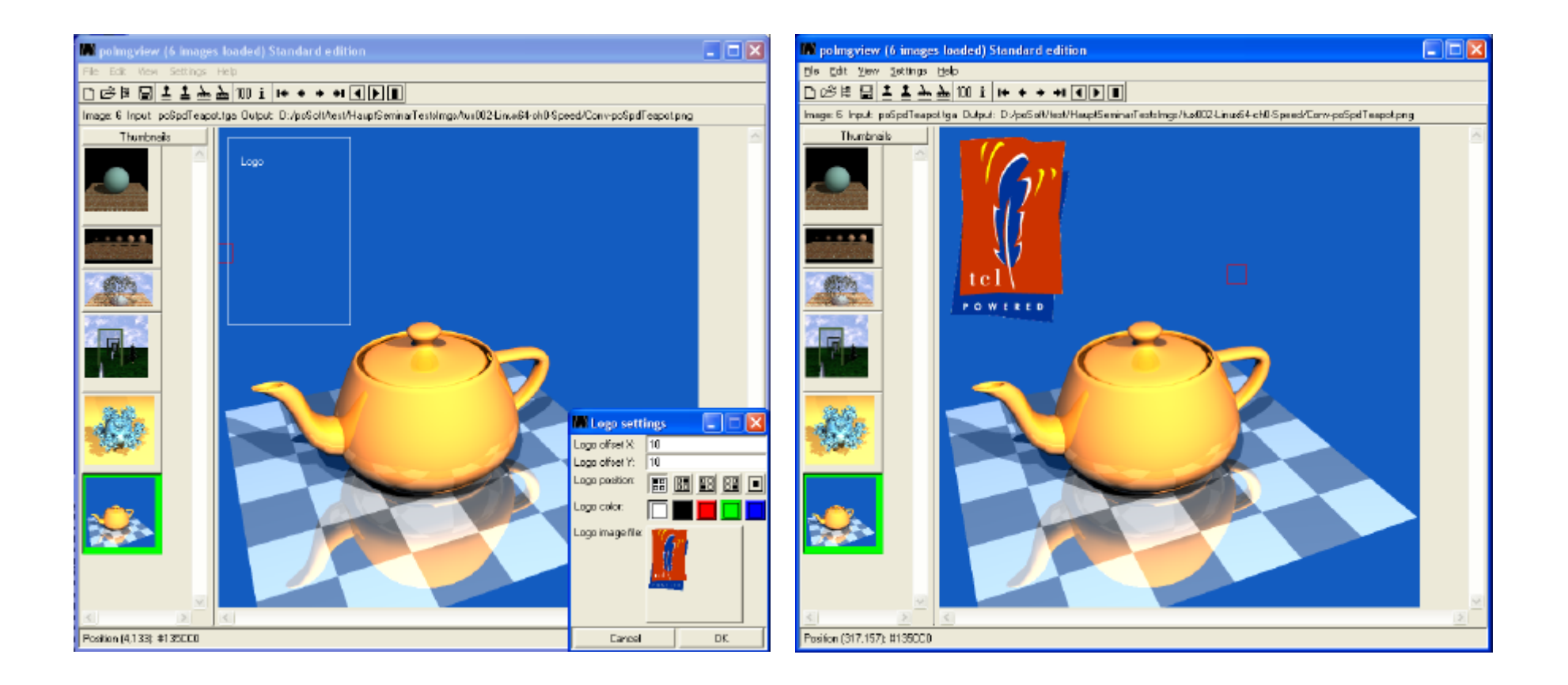

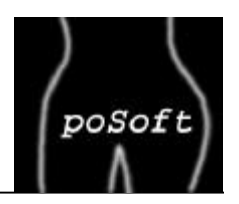

Main window allows a side-by-side view of two images. For detailled inspection two side-by-side zoom rectangles are available.

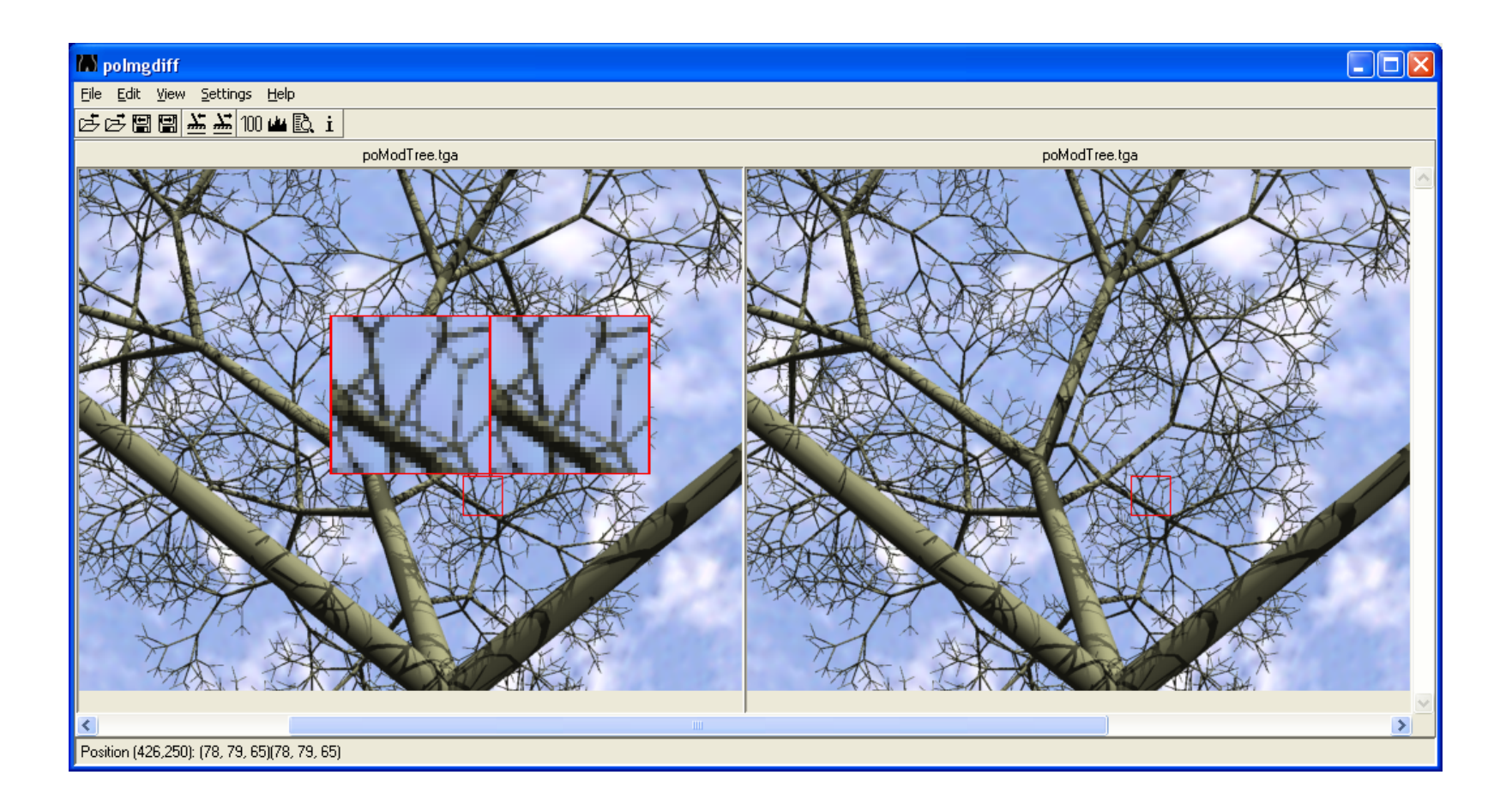

### **poImgdiff: Histograms**

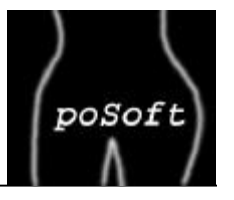

in the first state in a Histograms of the two images can be generated. The histograms can be scaled uniformly or logarithmic.

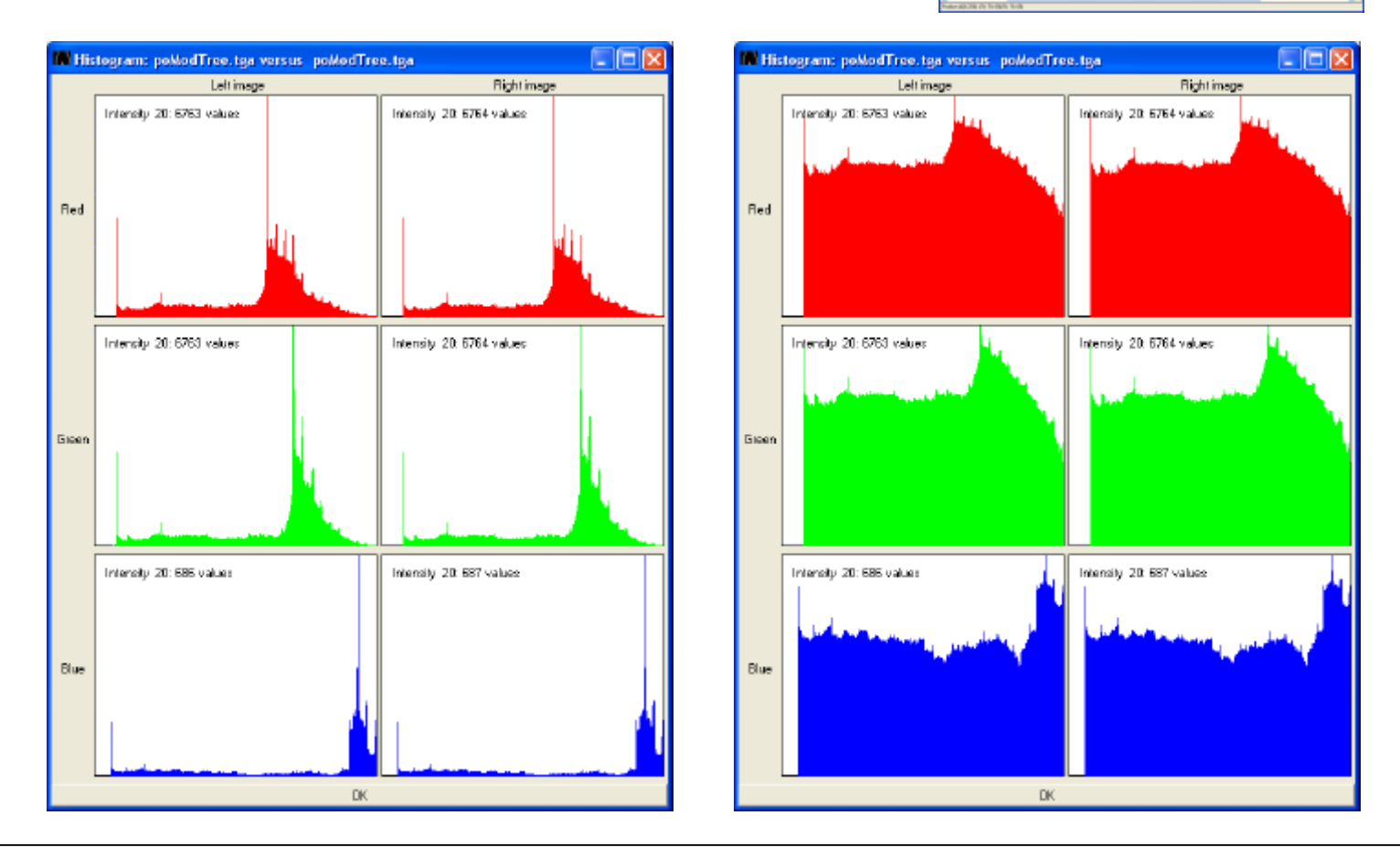

**tkImg application examples** Page 7 Paul Obermeier, paul@poSoft.de

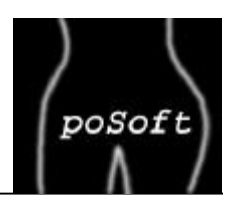

A difference image can be generated and adjusted interactively. A histogram of the difference image gives an overview and detailed knowledge about the number of different pixels.

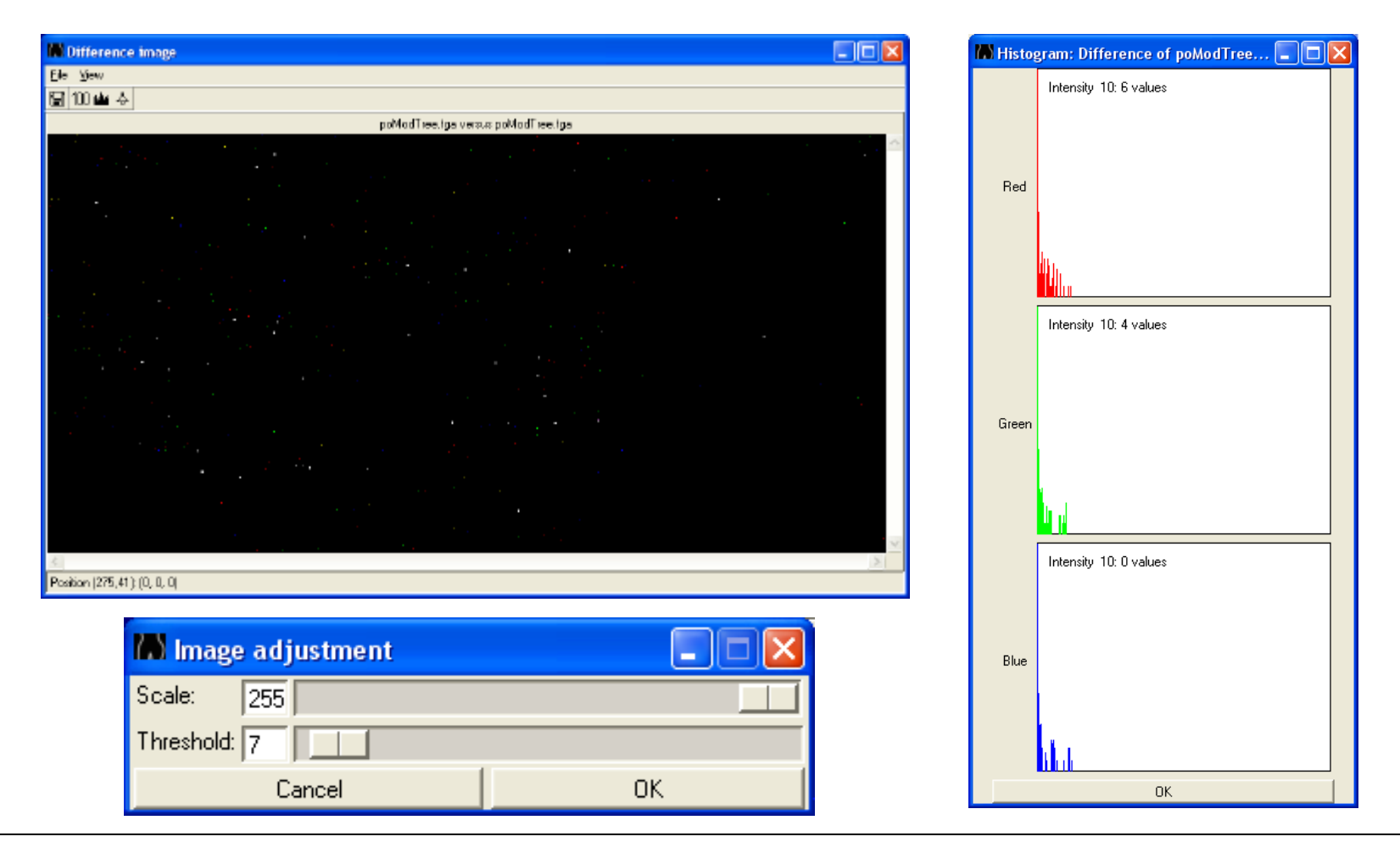

**tkImg application examples** Page 8 Paul Obermeier, paul@poSoft.de

t\_imgio1.tcl: Read and write full images t\_imgio2.tcl: Read and write images with option "-from" t\_imgio3.tcl: Read and write images with option "-to" t imgio4.tcl: Read and write images with sizes from 1x1 to 4x4

#### The following ways to read image data are tested:

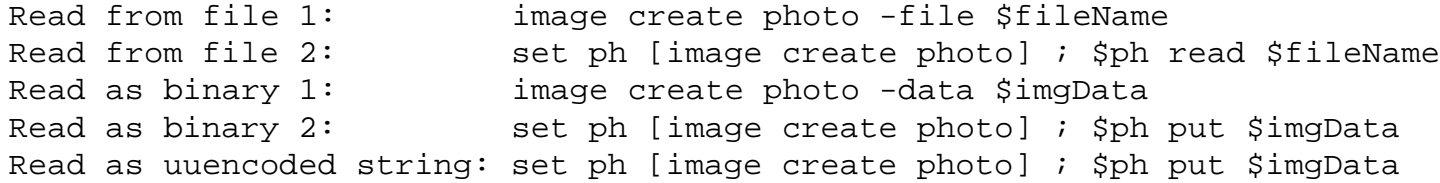

#### The following ways to write image data are tested:

Write to file:  $\frac{1}{2}$  sph write \$fileName -format \$fmt Write to uuencoded string: \$ph data -format \$fmt

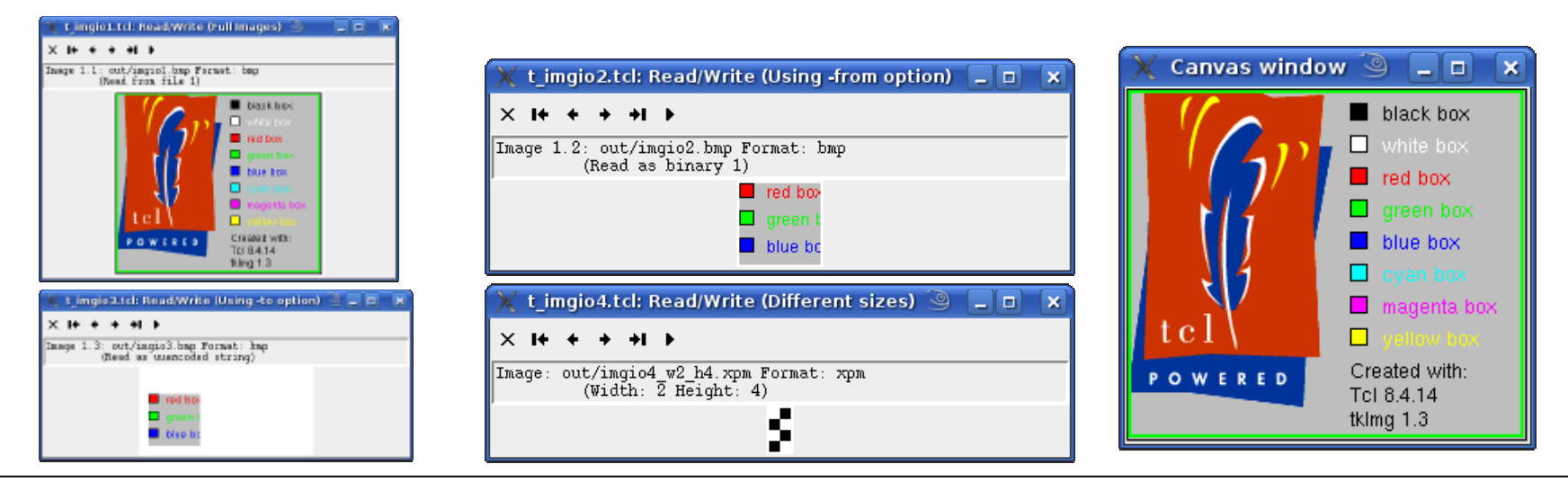

**tkImg application examples** Page 9 Paul Obermeier, paul@poSoft.de

poSoft